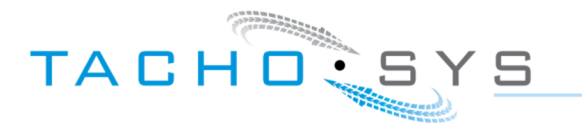

**DIGITAL TACHOGRAPH SOLUTIONS** 

# Tachograph programmer guidance.

# **Document Change Record**

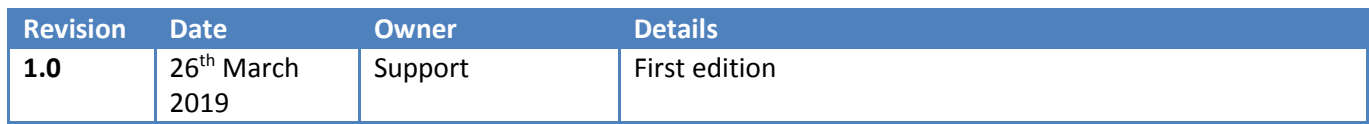

## **Table of Contents**

**STEER BEER** 

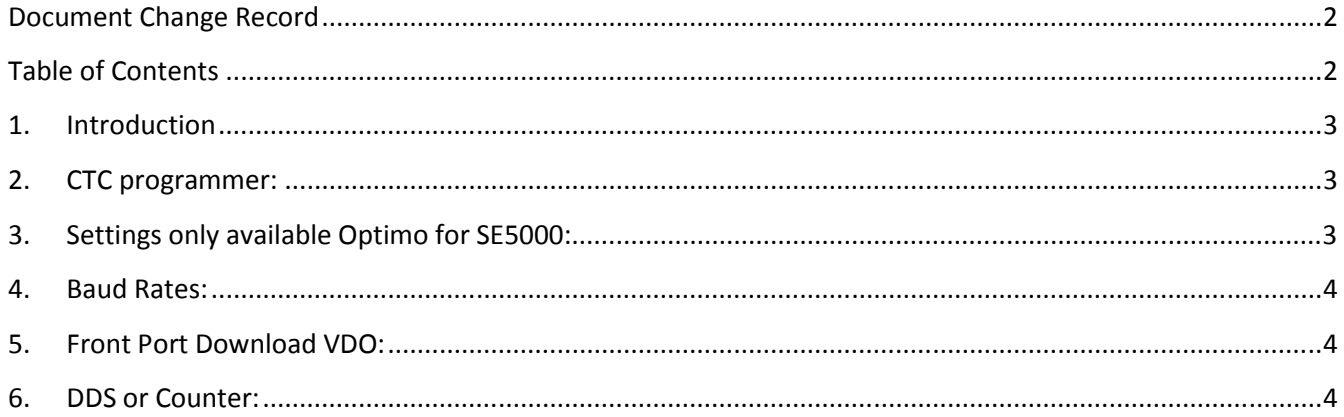

wwwwwwwwwwwwwwwwwwwwwwwwww

 $\begin{array}{l} \rho^{a,q,n+m}u_{m}u_{n}u_{n}u_{n} \\ \rho^{q,p+p,p}u_{m}u_{n}u_{n}u_{n}u_{n}u_{n} \\ \rho^{q,p+n+p}u_{n}u_{n}u_{n}u_{n}u_{n}u_{n} \\ \rho^{q,p}u_{n}u_{n}u_{n}u_{n}u_{n} \\ \end{array}$  We are often asked for the programmer settings to enable remote download using the CTC or Optimo programmers.

<u>aaaaaaaaaaaaaaa</u>

## **2. CTC programmer:**

Please refer to the link below for the CTC manual;

http://vdoprodukter.se/PageFiles/1120/Manual\_589458\_CTCII\_Manual\_05-11\_EN.pdf

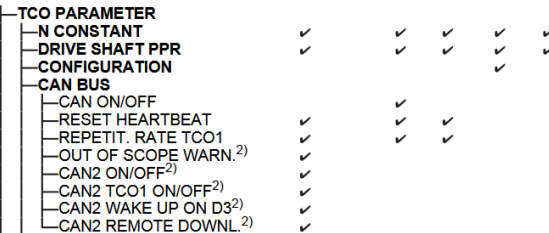

Please refer to page 28

- 1) CAN ON/OFF should be ON
- 2) CAN2 ON/OFF should be ON
- 3) CAN2 REMOTE DOWNL should be ON.

Similar settings are available with the Optimo programmer although the exact terminology will vary slightly.

## **3. Settings only available Optimo for SE5000:**

We have seen a few cases where the SE5000 has been setup incorrectly so that the remote download is switched to CAN A when it should be CAN C. Unfortunately when setup like this remote download will not work. These settings are only available on the Optimo programmer.

Please refer to the second column in each case.

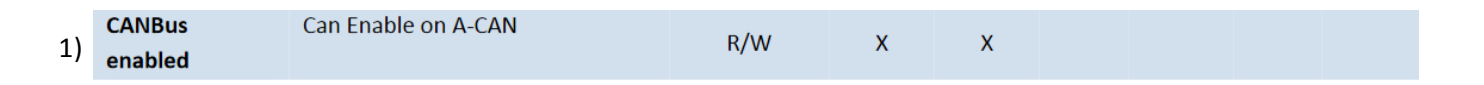

If this parameter is ticked then the download will be on CAN A which is not what we want. This setting is not available on a CTC programmer.

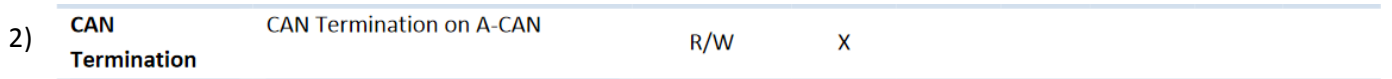

wwwwwwwwwwwwwww

Again if this is ticked the download will be set for CAN A which is not what we want.

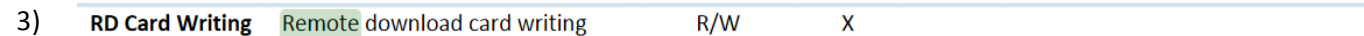

wwwwwwwwwwww

We would want this setting ON for download of the Driver Card.

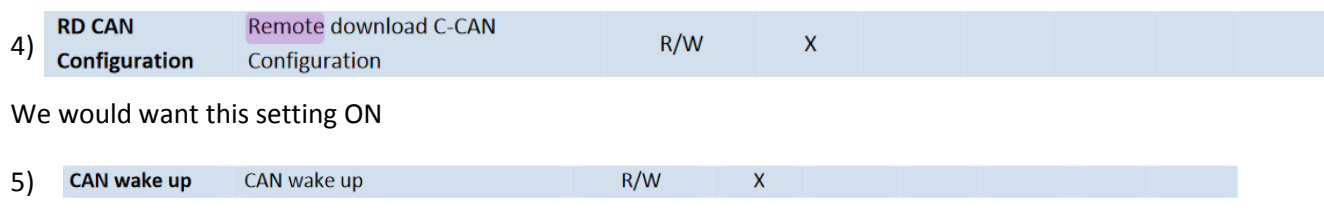

We would want this setting ON

#### **4. Baud Rates:**

Please note that in the case of either a CTC programmer or an Optimo programmer the Baud Rate of the Tachograph must be at 250 or 500 and not 125 as the digiDL will not recognise 125 under any circumstance. It would not be appropriate to set a speed of 125 in any case.

### **5. Front Port Download VDO:**

Some VDO model tachographs will not remotely download via the rear port. These are identified by their model number. If this is the case then it is necessary to download via the front port of the Tachograph.

You are required to software unlock the front port of the tachograph using a 'VDO Front Interface Update Card'.

The product codes are as follows; Code: A2C59512046 – 1 unlock

Code: A2C59512047 – 5 unlock

The unlock is processed by inserting an unlock card in slot 1 of the tachograph. Be careful as the feedback on whether the unlock is succesful is limited and if you have a 5 unlock card and have a second attempt it will take another one of your unlock tokens.

In relation to digiDL you must specify the digiDL-E version with a K-Line cable for front port download. You will also need the standard digiDL loom to power the digiDL.

#### **6. DDS or Counter:**

Some customers require digiDL to pass DDS (Stoneridge) or Counter (VDO) data via the CAN2 connection. This data is real time information on drivers' hours as recorded by the Tachograph. In the case of the VDO Tachograph on models from version 2.0a to 2.1 this data was often software locked and could only be unlocked by a workshop or by use of a unlock card placed in Slot 1 of the tachograph.

wwwwwwwwwwwwwwwww

4

mmmmmmm

The VDO Counter Update Cards comes in two types Single or Multi Use. The part numbers are:- Single: A2C59516603 Multi Use: A2C59516604

Please refer to our more detailed guide on compatability requirements;

https://dcweb.tachosys.com/software/files/Driver%20Decision%20Support%20Compatibility.pdf

nnnnnnnnnnnnnnnnnnn

mmmm

**Communication**